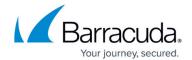

## **Task Messages**

https://campus.barracuda.com/doc/20643850/

Use the following steps to view running and queued tasks in the Barracuda Backup *local web interface*:

- 1. Open a web browser, and enter the Barracuda Backup Server IP address to log in to the Barracuda Backup *local web interface.*
- 2. Go to the **System > Device Information** page. In the **Task Manager** section, **Running Tasks** and **Queued Tasks** display:

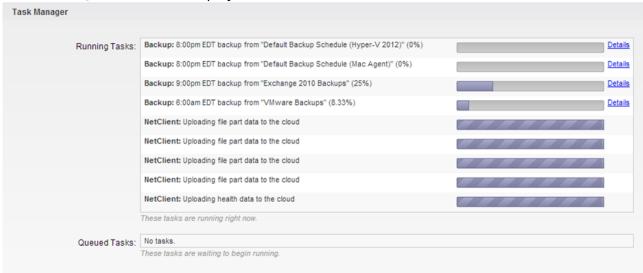

3. Click **Details** to toggle additional information on or off.

#### **Processes and Services**

The following table describes the processes and services that display on the **System** page:

| Backup    | Daemon responsible for performing backup functions.                                                 |
|-----------|----------------------------------------------------------------------------------------------------|
| Restore   | Daemon responsible for performing restore functions.                                                |
| Netclient | Process used to replicate data to another location.                                                 |
| Netserver | Process that receives data from netclient for box-to-box replication.                               |
| Purger    | Deletes files that fall outside of the retention policy, and shares removed from the configuration. |

<u>Task Messages</u> 1/2

# Barracuda Backup

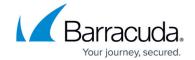

### **Figures**

### 1. task\_manager.png

© Barracuda Networks Inc., 2024 The information contained within this document is confidential and proprietary to Barracuda Networks Inc. No portion of this document may be copied, distributed, publicized or used for other than internal documentary purposes without the written consent of an official representative of Barracuda Networks Inc. All specifications are subject to change without notice. Barracuda Networks Inc. assumes no responsibility for any inaccuracies in this document. Barracuda Networks Inc. reserves the right to change, modify, transfer, or otherwise revise this publication without notice.

<u>Task Messages</u> 2/2